# Zoom Cloud Recordings

Last Modified on 17/01/2025 11:59 am HKT

# Introduction

You can perform Cloud [Recording](https://support.zoom.us/hc/en-us/articles/201362473-Local-recording) [\(https://support.zoom.us/hc/en-us/articles/203741855-Cloud-recording](https://support.zoom.us/hc/en-us/articles/203741855-Cloud-recording)[\)](https://support.zoom.us/hc/en-us/articles/201362473-Local-recording) or Local Recording (https://support.zoom.us/hc/en-us/articles/201362473-Local-recording) in Zoom meetings.

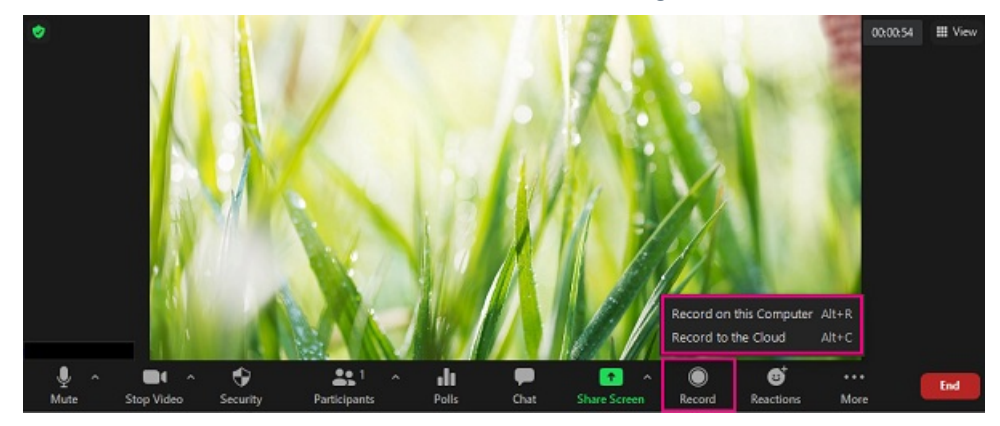

This article focuses on Cloud recording.

- Host and co-host can start a cloud recording.
- The recording will start processing after the meeting is ended.
- Only the original host (not co-host or alternative host) can manage their cloud recordings.

## Recording Gallery View

By default, gallery view is NOT recorded for Zoom cloud recording. Meeting hosts have to enable the setting on CUHK Zoom Portal [\(https://cuhk.zoom.us](https://cuhk.zoom.us/) [\(https://cuhk.zoom.us/\)](https://cuhk.zoom.us/)) in order to record the gallery view on the cloud.

Please notify your students and have their consent before recording gallery view.

- 1. Sign in [https://cuhk.zoom.us](https://cuhk.zoom.us/) [\(https://cuhk.zoom.us/\)](https://cuhk.zoom.us/) > "Settings" > "Recording".
- 2. Update the setting according to Zoom Support:Changing basic and advanced cloud [recording](https://support.zoom.us/hc/en-us/articles/360060316092-Changing-basic-and-advanced-cloud-recording-settings) settings [\(https://support.zoom.us/hc/en-us/articles/360060316092-Changing-basic-and-advanced-cloud-recording-settings\)](https://support.zoom.us/hc/en-us/articles/360060316092-Changing-basic-and-advanced-cloud-recording-settings).

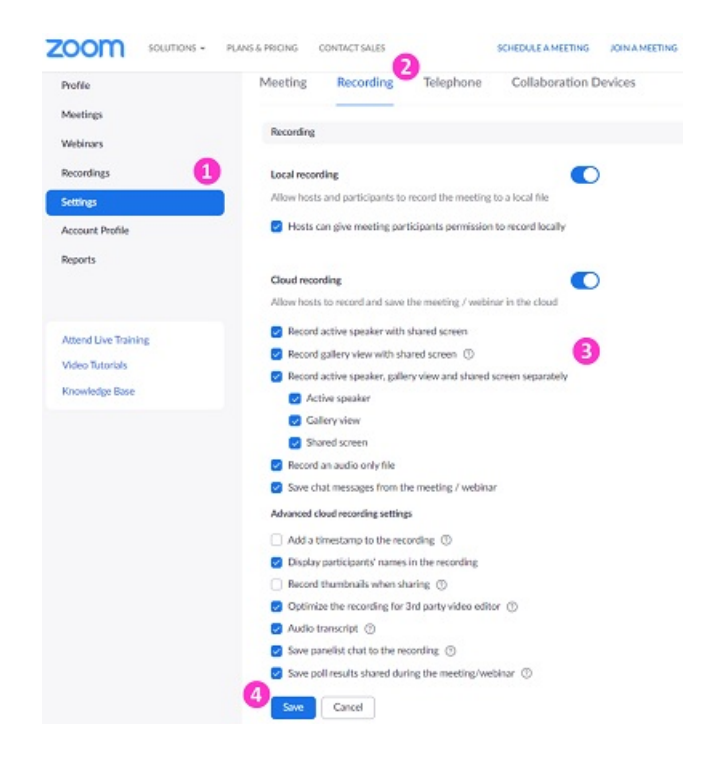

3. Click "Save".

The gallery view recording can only record a maximum of 25 participants. For more, please refer to Zoom Help Center: [Recording](https://support.zoom.us/hc/en-us/articles/360025561091-Recording-layouts) Layout [\(https://support.zoom.us/hc/en-us/articles/360025561091-Recording-layouts\)](https://support.zoom.us/hc/en-us/articles/360025561091-Recording-layouts)

#### Recording Chat

Zoom Support: Saving [in-meeting](https://support.zoom.us/hc/en-us/articles/115004792763-Saving-in-meeting-chat) chat [\(https://support.zoom.us/hc/en-us/articles/115004792763-Saving-in-meeting-chat\)](https://support.zoom.us/hc/en-us/articles/115004792763-Saving-in-meeting-chat)

#### Recording in Breakout Rooms

Zoom Support: [Managing](https://support.zoom.us/hc/en-us/articles/206476313-Managing-meeting-breakout-rooms) meeting breakout rooms [\(https://support.zoom.us/hc/en-us/articles/206476313-Managing-meeting](https://support.zoom.us/hc/en-us/articles/206476313-Managing-meeting-breakout-rooms)breakout-rooms)

### Managing Cloud Recordings

Zoom Support: Managing and sharing cloud [recordings](https://support.zoom.us/hc/en-us/articles/205347605-Managing-and-sharing-cloud-recordings) [\(https://support.zoom.us/hc/en-us/articles/205347605-Managing-and](https://support.zoom.us/hc/en-us/articles/205347605-Managing-and-sharing-cloud-recordings)sharing-cloud-recordings)

#### Special note: Time limits for idle meetings

- Please refer to Zoom Support: [Understanding](https://support.zoom.us/hc/en-us/articles/202460676-Time-limits-for-idle-meetings) time limits for Zoom Meetings (https://support.zoom.us/hc/en[us/articles/202460676-Time-limits-for-idle-meetings\)](https://support.zoom.us/hc/en-us/articles/202460676-Time-limits-for-idle-meetings)
	- 1 host and 1 or more participants joined (including those who joined the waiting room and were not admitted). Only one person remains in the meeting. The meeting will end 40 minutes later if no one else joins.
	- Please consider locking the [meeting](https://support.zoom.us/hc/en-us/articles/360041848151-In-meeting-security-options) [\(https://support.zoom.us/hc/en-us/articles/360041848151-In-meeting-security](https://support.zoom.us/hc/en-us/articles/360041848151-In-meeting-security-options)options) once it is started if you would only like to have one host in the meeting (e.g., for recording purpose and do not expect any participants to join).

Please contact us if you have questions: ITSC Service Desk [\(https://servicedesk.itsc.cuhk.edu.hk](https://servicedesk.itsc.cuhk.edu.hk)) / elearning@cuhk.edu.hk ()